**3 4**

BG68-01434A Rev.00 - http://www.samsung-ODD.com http://www.samsung-ODD.com

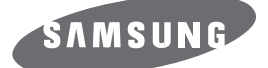

## **DVD-ROM DRIVE SH-D162D(TS-H352D)**

### **When using one EIDE cable**

• Connect the cable to the SL (Slave) of the Master/Slave Select Terminal at the rear of the DVD-ROM drive.

### **When using two EIDE cable**

• Connect the cable to the MA (Master) of the Master/Slave Select Terminal at the rear of the DVD-ROM drive.

### **- If there is only one Optical drive: select MA (Master).**

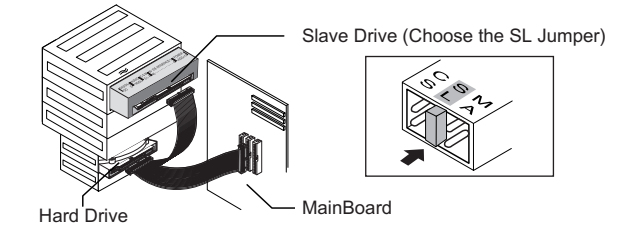

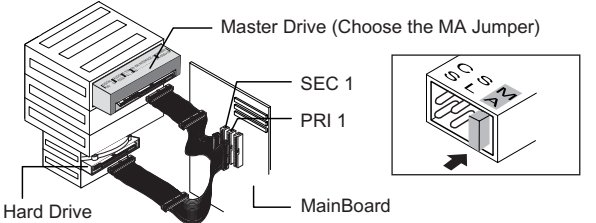

**-If there is two Optical drive, select MA (Master) / SL (Slave).**

### **Connecting the Cables Connecting the power cable** • The 4-pin power cable from the internal power unit of your computer must be connected to the power terminal the rear of the DVD-ROM drive. **1** Installing a jumper on the master/slave select terminal<br> **3** Connect a jumper to the rear side of the DVD-ROM •Connect a jumper to the rear side of the DVD-ROM. If the jumper is connected to MA (Master), it will work in the Master mode. If the jumper is connected to SL (Slave), it will work in the Slave mode. If the jumper is connected to CS (CSEL), you can control the device by using the host interface signal CSEL. (In general, connection to MA is recommended.) **2 Connecting the EIDE cable** • Insert the EIDE cable (40-pin), which is connected to the hard disk to the interface terminal. (Place the red line of the cable close to the Pin 1.) **Power cable EIDE cable Master/slave select terminal Audio cable** CS: Cable Select(CSEL) SL : Slave  $M$ A: Maste

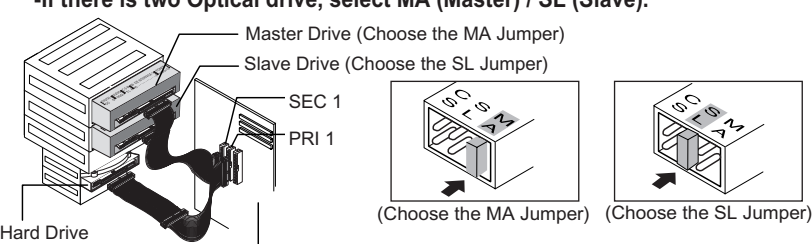

MainBoard

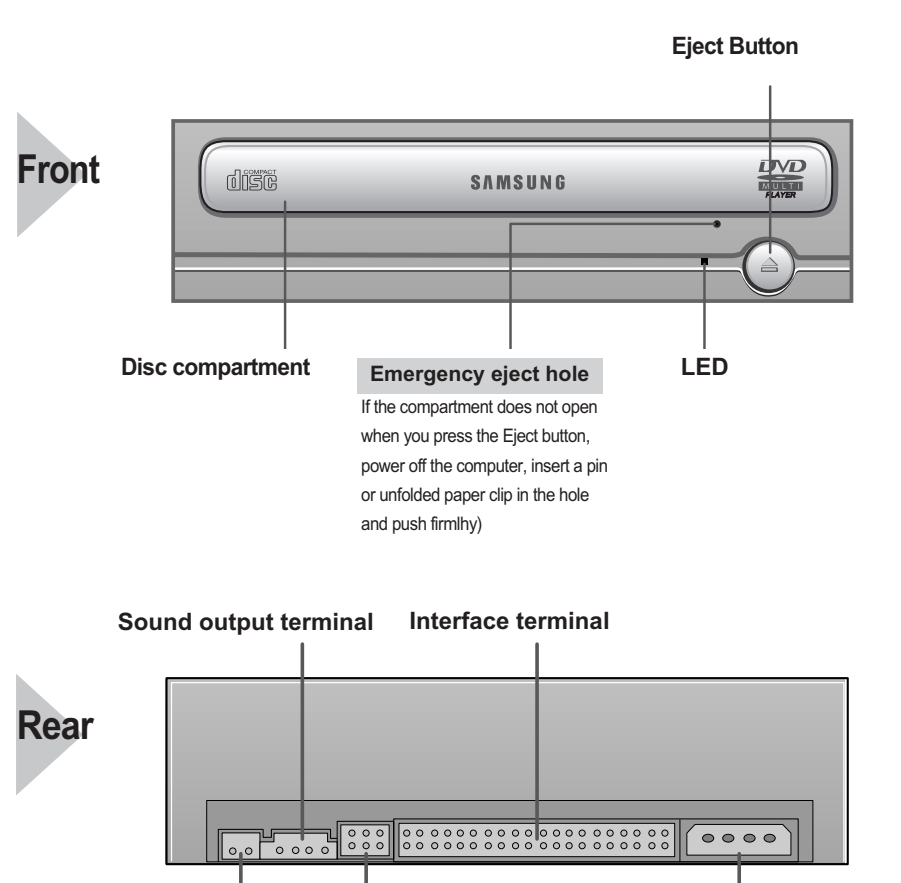

**Digital output Master/slave select terminal Power terminal terminal**

**Accessories**

**User Guide, Screws.** 

**Design and specifications are subject to change without prior notice.**

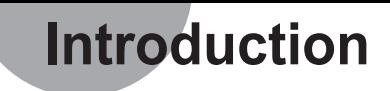

• Design and specifications are subject to change without prior notice.

# **Connecting the Cables to the DVD-ROM**

**1**

**Connecting the EIDE cable from a sound card** •Connect the 4-pin audio cable between the sound output terminal on the DVD-ROM drive and the audio input terminal on the sound card. **4**

• Run the CD player program supplied with the sound card or play the Windows Media Player

# **Installing the Drive**

### **Installing the DVD-ROM Drive**

- **If necessary, attach a horizontal bracket 1**
- **to both sides of the drive.**

• You can purchase these accessories separately from your computer dealer.

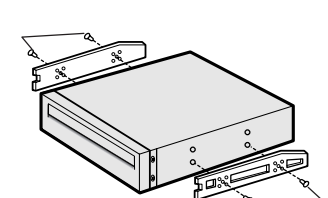

(Screws for use: M3 X 6 X 4)

- If you have no free expansion slot, install the drive in place of the
- diskette drive.
- Make sure to use the standardized screws supplied (M3X6).
- To use screws other than M3X6 may result in malfunction.

**Remove the plate from a free expansion slot and install the DVD-ROM drive, as shown in the illustration. 2**

### **System Requirements**

Intel Pentium II 350MHz(or higher), 128 MB of RAM (or higher) with an EIDE interface, Windows 2000/XP/Vista / Windows NT 4.0 (or higher)

How to install the DVD-ROM drive on your PC. First, remove the cover; connect the cable to the DVD-ROM drive and then to the PC.

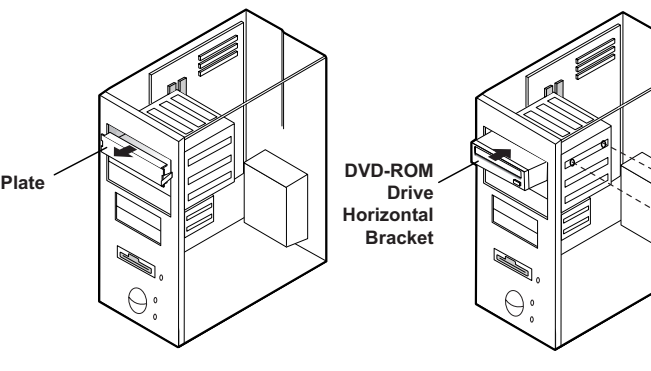

# **Using the Drive/Storing and Cleaning**

- **Push the power button and boot the computer. 1**
- **After booting the computer, open the disc compartment by pressing the Eject button. 2**
- **Insert the disc (CD) with the label on the disc facing upwards and close the disc compartment by pressing the Eject button. The indicator light comes on. 3**
- **Play the disc (CD). 4**

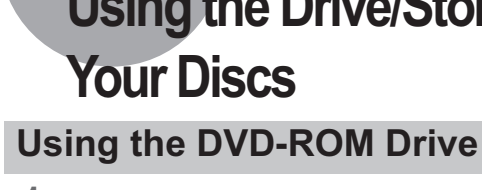

- **Do not place a disc in direct sunlight. Store a disc vertically in a v stable location.**
- **Do not write or attach a label on a disc.**

• **Do not touch the surface of a disc; hold it by the edges.**

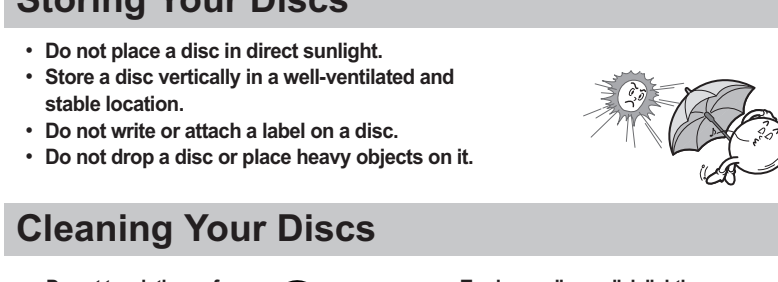

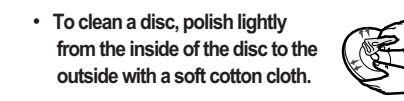

### **Storing Your Discs**

**Playing CD-DA/Audio CDs**

### **Playing Video CDs**

- Follow the instructions provided with the disc.
- 
- **because the disc is movable.**

•A video card or MPEG software and a sound card need to be installed to view video CDs. • **If the drive is vertically installed, you cannot use an 8 cm Mini Disc** 

• The disc may not function properly if there are fingerprints, foreign substances or

dust on the disc surface.

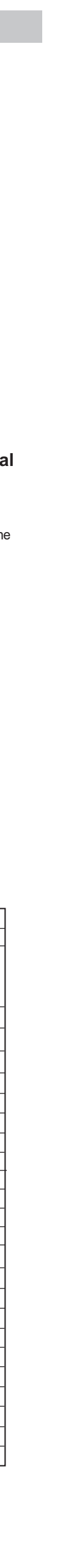

# **Solving Technical Problems**

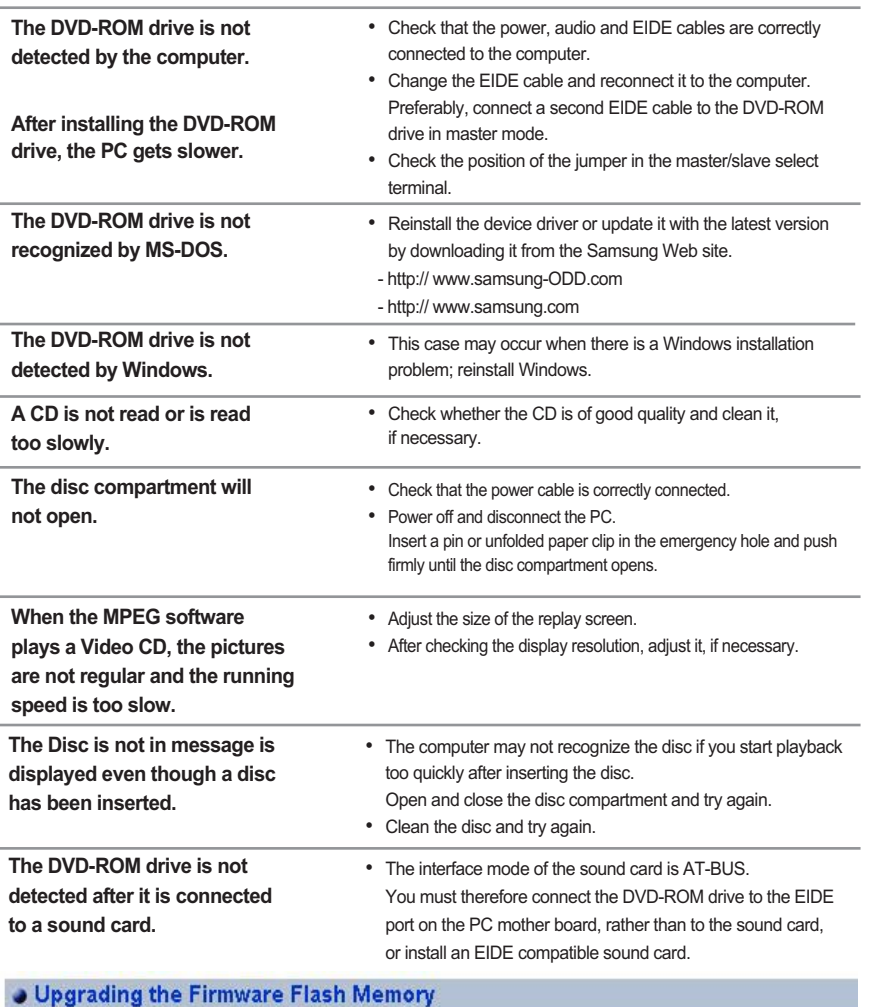

The product firmware can be upgraded by downloading the updated file from the following Web site: http://samsung-ODD.com Http://samsung.com

**Warning:** To warn the user that failure to comply with the instructions may result in serious iniury or death **Caution:** To caution the user that failure to comply with the instructions may result in damage to property • Never allow food particles or foreign substances to enter the drive casing.  $\mathbf \Omega$ • To protect against the risk of fire, do ot spill such liquids as alcohol and benzene on the drive.  $=$  0 0  $=$ O Do not disassemble, attempt to repair or modify the device without express approval as directed in the manual. • To reduce the risk of damage, electric shock, and fire. १∛≤

> • **The friction noise generated during SPIN-UP and STOP is caused by the Automatic Ball Balancing System(ABS) and is not a malfunction.**

# **Technical Specifications**

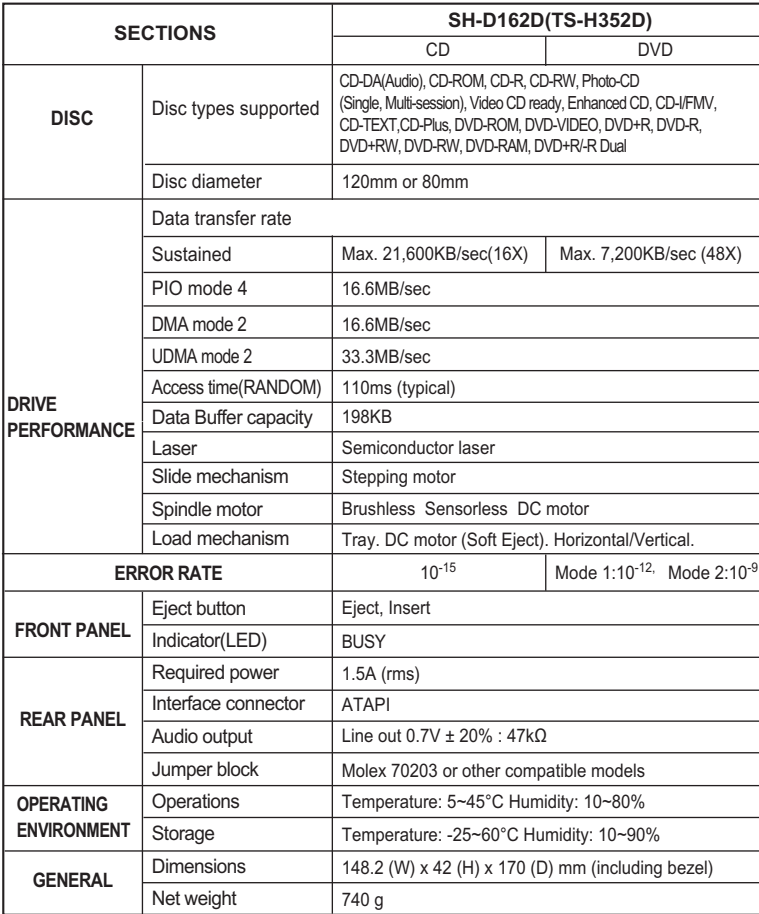

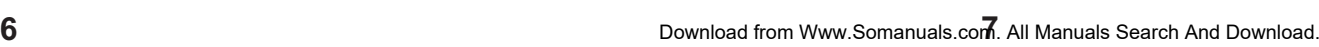

## **User Guide - ENGLISH**

### **FCC Compliance**

- This equipment has been tested and found to comply with the limits for a
- Class B digital device, pursuant to Part 15 of the FCC rules. These limits are designed to provide reasonable protection against harmful interference in a residential installation.
- This equipment generates, uses, and can radiate radio frequency energy and, if not installed and used in accordance with the instructions, may cause harmful interference to radio communications. However, there is no guarantee that interference will not occur in a particular installation. If this equipment does cause harmful interference to radio or television reception,
- which can be deter-mined by turning the equipment off and on, the user is encouraged to try to correct the interference by one or more of the following measures:
- Re-orient or relocate the receiving antenna.
- Increase the separation between the equipment and receiver.
- Connect the equipment into an outlet on a circuit different from that to which the receiver is connected.
- Consult the dealer or an experienced radio/TV technician for help.

This marking shown on the product or its literature,indicates that it should not be disposed with *(Applicable in the European Union and other European countries with separate collection systems)*

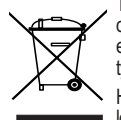

other household wastes at the end of its working life. I o prevent possible harm to the environment or human health from uncontrolled waste disposal,please separate this from other types of wastes and recycle it responsibly to promote the sustainable reuse of material resources. Household users should contact either the retailer where they purchased this product,or their local government office, for details of where and how they can take this item for environmentally safe recycling

> Business users should contact their supplier and check the terms and conditions of the purchase contract.This product should not be mixed with other commercial wastes for disposal.

### **CAUTION**

## Change or modifications not expressly approved by the manufacturer responsible for compliance could void the user 's authority to operate the equipment.

### **LASER STANDARD** IEC 60825-1 :1993 +A1 :1997 +A2 :2001

### **WEEE**

### *Correct Disposal of This Product (Waste Electrical &Electronic Equipment)*

• Samsung Eco-mark The Samsung's own Eco mark helps consumers to easily understand that Samsung develops eco-friendly products. This mark represents Samsung's continuous effort to develop eco-friendly products.

• RoHS (Restriction of the use of certain hazardous substances in electrical and electronic equipment) The RoHS, the environment regulation announced by European Union, restricts the use of lead, mercury, cadmium, hexavalent chromium, PBB, and PBDE in products put on the market in The European Union after July 1, 2006.

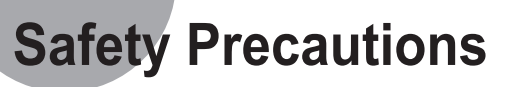

The following are basic precautions to ensure user safety and reduce the risk of property damage.

**1 2**

you make a copy immediately and use the copy instead. When a cracked disc is used continuously,the size of the crack is likely to grow and it

**Warning/Caution**

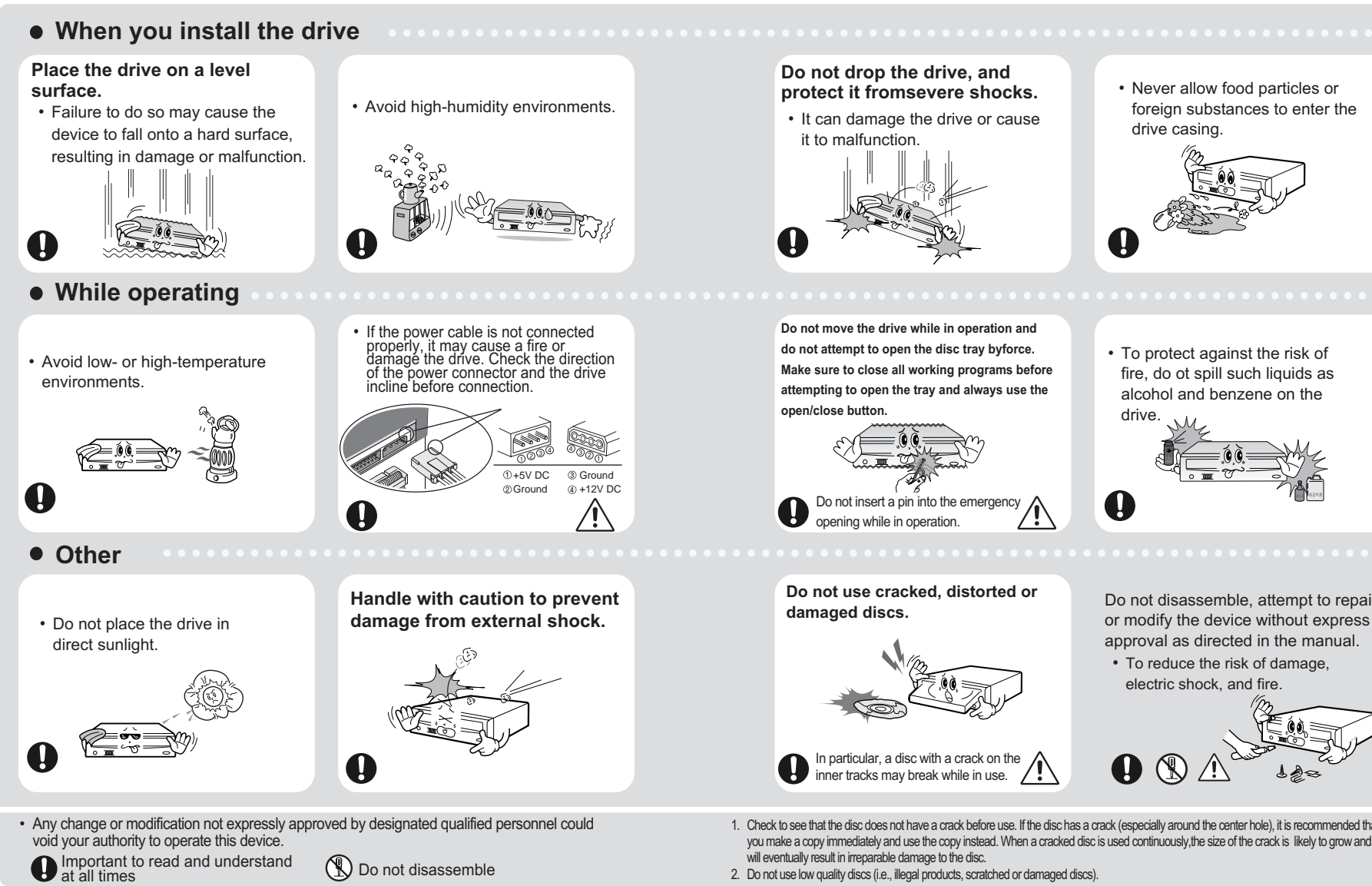

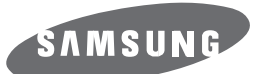

### Комбинированный дисковод DVD-ROM **SH-D162D(TS-H352D)**

BG68-01434A REV.00

- http://www.samsung-ODD.com - http://www.samsung

Руководство по эксплуатации – Русский яз

**3 4**

# Техническая спецификация

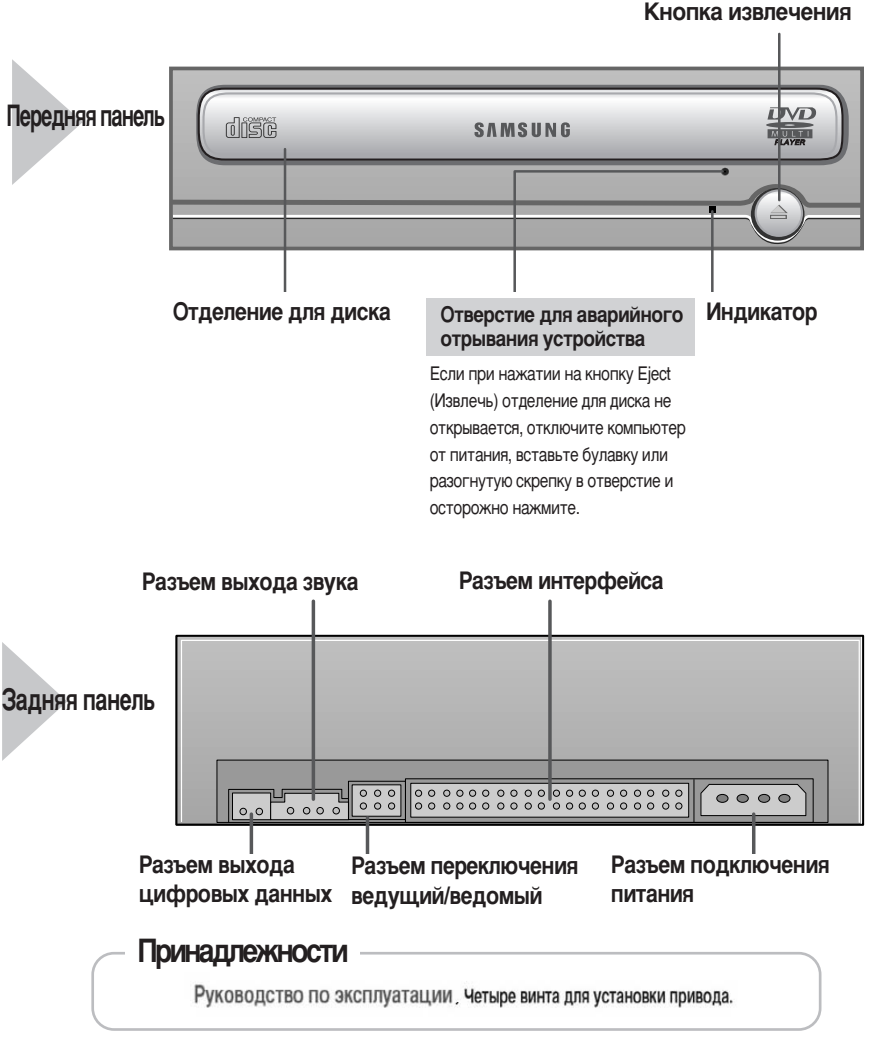

Конструкция и спецификация устройства подлежат изменению без предварительного уведомления.

## Решение технических вопросов.

Подсоединение кабеля питания **1**

• 4-х контактный кабель питания от внутреннего блока питания компьютера должен быть подсоединен разъему питания на задней панели дисковода DVD-ROM.

### **Подсоединение кабеля EIDE**

• Вставьте кабель EIDE (40 контактный), подсоединенный к жесткому диску через разъем интерфейса. (Совместите красную полосу на кабеле с контактом 1.)

Подсоединение кабеля EIDE от звуковой карты • Подсоедините 4-х контактный аудио кабель к выходному разъему звука и к входному разъему звука на звуковой карте. **4**

### Установка переключателя на разъем переключения ведущий/ведомый **3**

• Соедините переключатель с задней панелью DVD-ROM. Если переключатель подсоединен к гнезду МА (ведущий), он будет работать в режиме ведущего. Если переключатель соединен с SL (ведомый), он будет работать в режиме ведомого. Если переключатель подсоединен к гнезду CS (выбор по разъему кабеля), возможно управление устройством, используя сигнал CSEL главного интерфейса. (В большинстве случаев рекомендуется подсоединение к гнезду МА.)

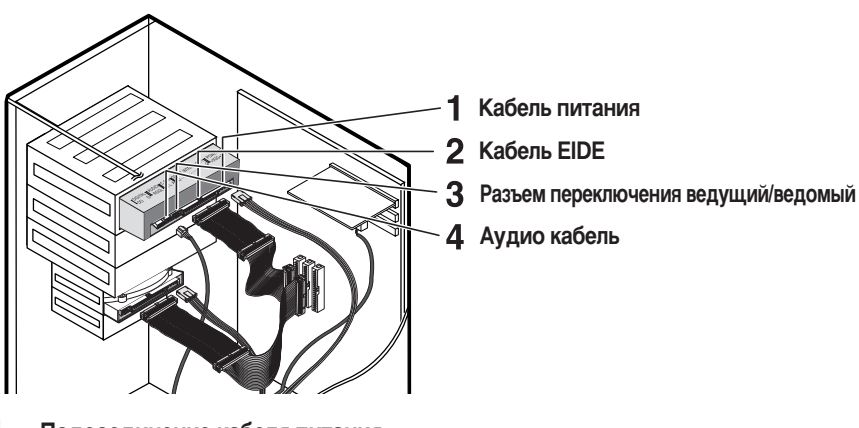

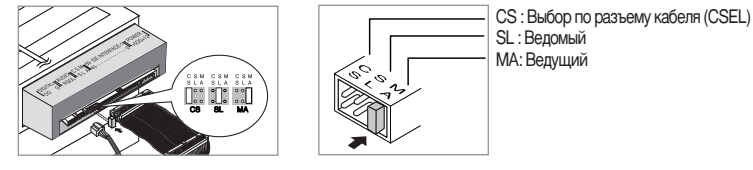

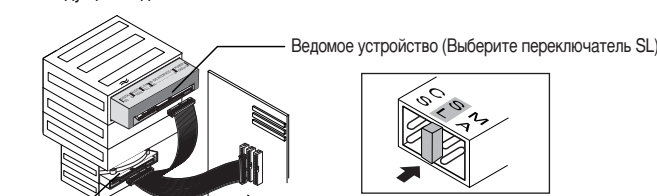

Жесткий диск

### Использование двух кабелей EIDE

• Подсоедините кабель к гнезду МА (ведущий) разъема переключения ведущий/ведомый на задней панели дисковода DVD-ROM.

- При наличии только одного оптического привода: Выберите МА (ведущий).

NARHAR DRAIRE.

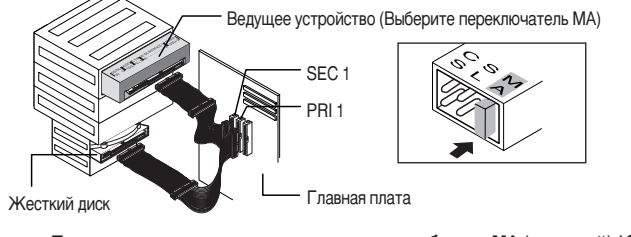

- При наличии двух оптических приводов, выберите МА (ведущий) / SL (ведомый).

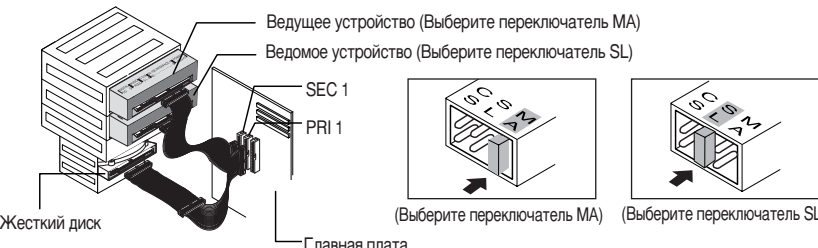

лавная плата

### **Использование комбинированного дисковода DVD-ROM**

 $\bullet$  Запустите программу воспроизведения CD, поставляемую вместе со звуковой картой или воспроизводите диск при помощи Windows Media Player.

• При установке дисковода в вертикальном положении, использование 8-ми см

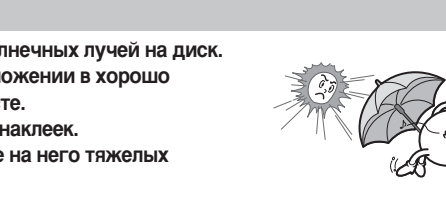

### Звук, вызванный трением при выполнении команд SPIN-UP (Запуск) и STOP (Стоп), возникает из-за работы системы ABS (системой автоматической **·‡Î‡ÌÒËÓ'ÍË) Ë Ì fl'ÎflÂÚÒfl ÔËÁ̇ÍÓÏ ÔÓÎÓÏÍË.**

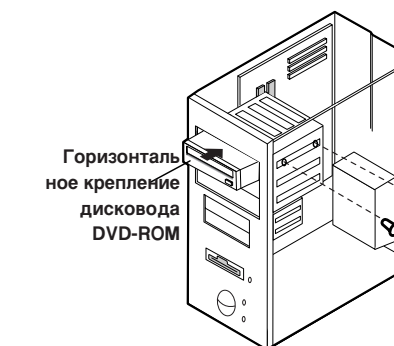

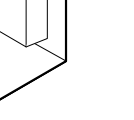

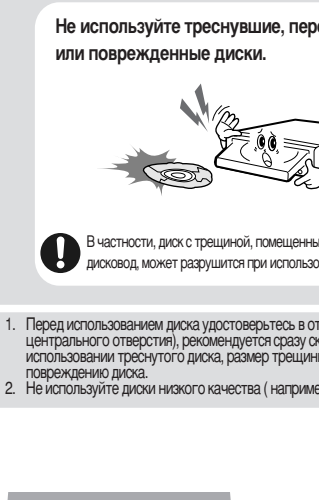

## **Использование дисковода/ хранение и очистка дисков**

- Нажмите кнопку питания и проведите загрузку компьютера.
- По окончании загрузки, откройте отделение<br>для дисков, нажав кнопку Eject (Извлечь).
- Вставьте компакт-диск (CD) маркировкой вверх и закройте отделение для дисков, нажав кнопку Eject (Извлечь). Загорится индикатор. **3**
- Обратитесь к компакт-диску (CD).
	- Воспроизведение компакт-дисков CD-DA/Audio
	- Воспроизведение видео дисков.
	- Следуйте инструкции прилагаемой к диску. • Для просмотра видео дисков необходимо установить видео карту или программное обеспечение MPEG и звуковую карта.
	- MiniDisc, так как эти диски переносные.

### **Хранение дисков**

- Избегайте прямого попадания солнечных лучей на диск. • Храните диск в вертикальном положении в хорошо
- проветриваемом и надежном месте • Не наносите на диск записей или наклеек.
- Не бросайте диск и не помещайте на него тяжелых предметов.

### **СУМСТКА ДИСКОВ**

• Не касайтесь поверхности (®) диска, берите его за края.

или пыли нормальное функционирование диска может быть нарушено.

Использование кабеля EIDE • Подсоедините кабель к гнезду SL (ведомый) разъема переключения ведущий/ведомый

<u>э</u>лектронном оборудовании)

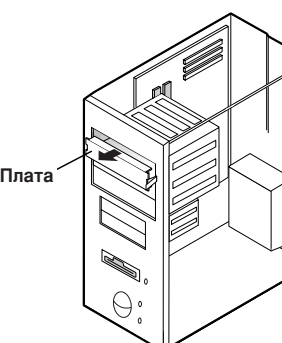

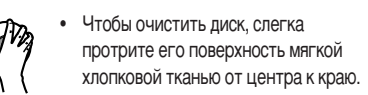

• При наличии на поверхности диска следов от пальцев, посторонних частиц

**6 6 1 6 1 6 1 6 1 6 1 6 1 6 1 6 1 6 1 6 1 6 1 6 1 6 1 6 1 6 1 6 1 6 1 6 1 6 1 6 1 6 1 6 1 6 1 6 1 6 1 6 1 6 1 6** 

# **Введение**

Конструкция и спецификация устройства подлежат изменению без предварительного уведомления.

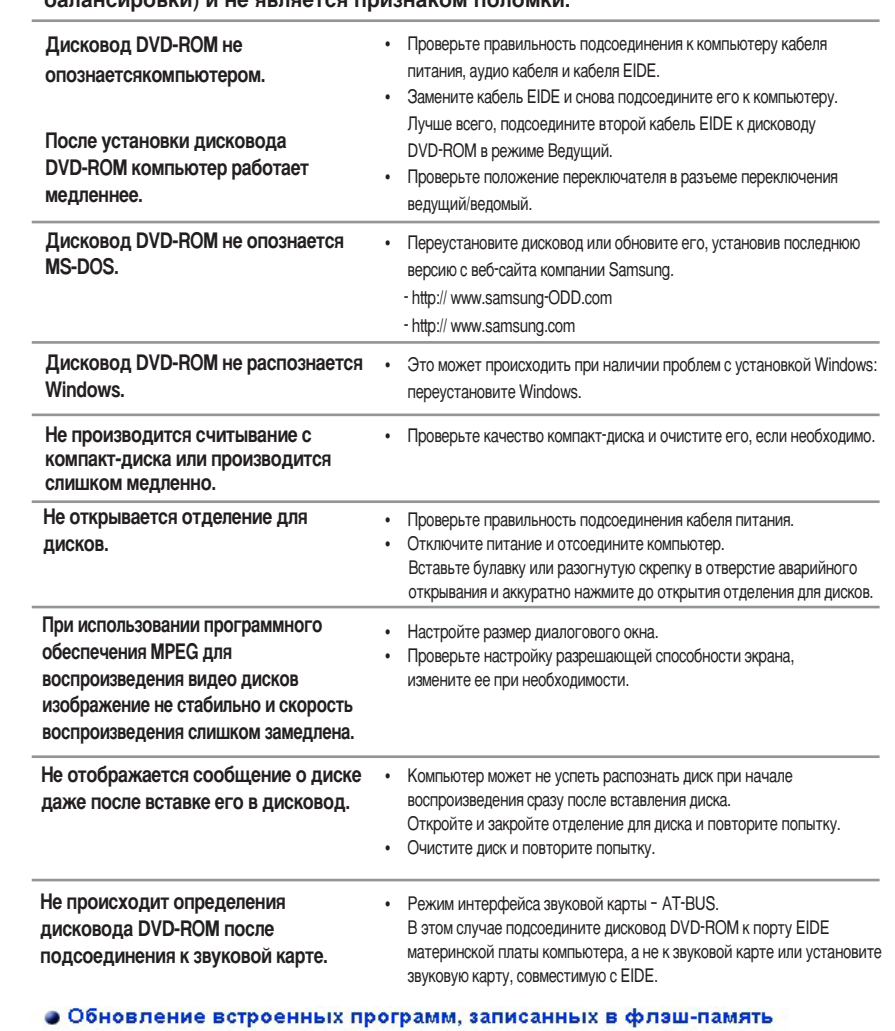

# **Подсоединение кабелей к DVD-ROM**

### **Подсоединение кабелей**

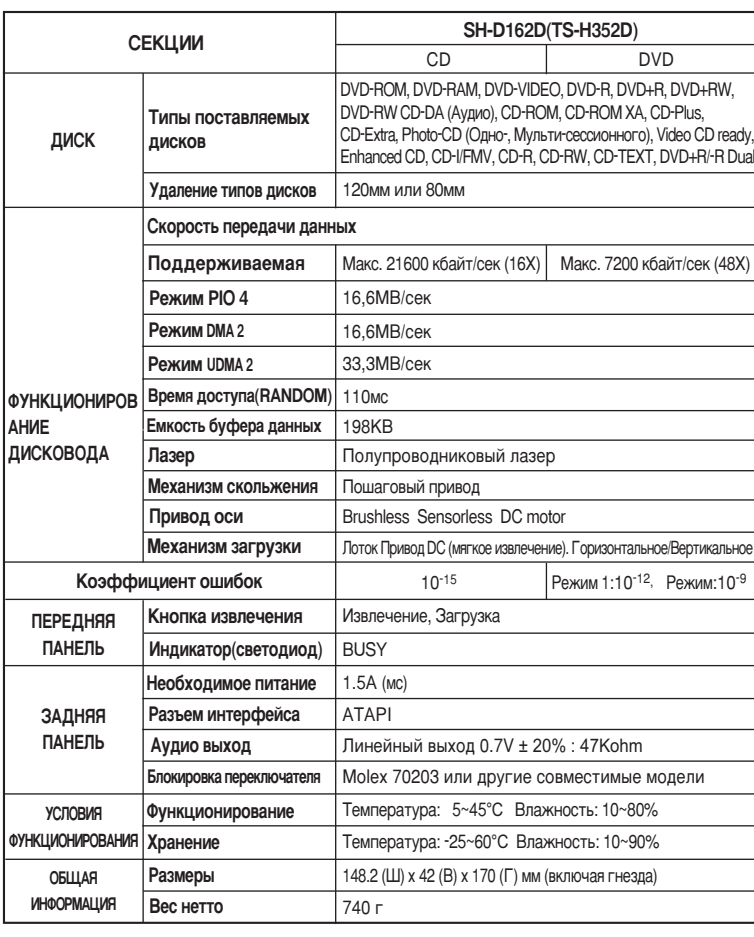

Встроенное в изделие программное обеспечение можно обновить, загрузив обновленный файл со следующих Web-узлов: http://samsung-ODD.com Http://samsung.com

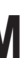

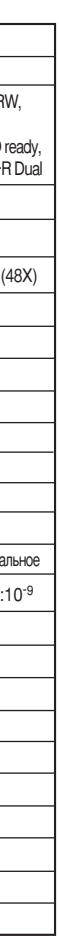

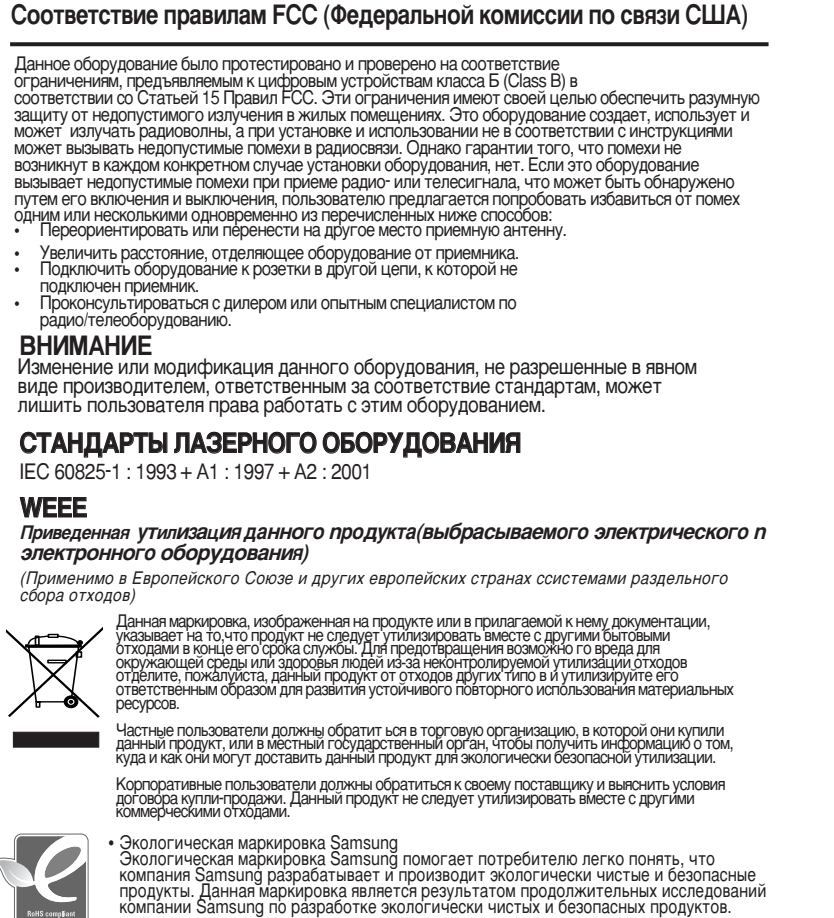

• RoHS<br>(Ограничение по использованию определенных опасных веществ в электрическом и

Директива по вопросам защиты окружающей среды RoHS, принятая EC, запрещает использование свинца, ртути, кадмия, шестивалентного хрома, полибромистого бифенила и полибромистого дифенилэфира в продуктах, поставляемых на рынки стран<br>ЕС с 1 июля 2006 года.

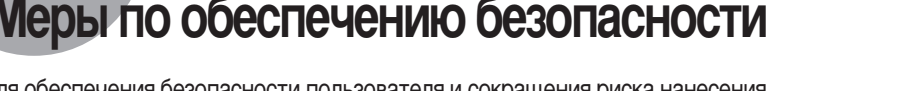

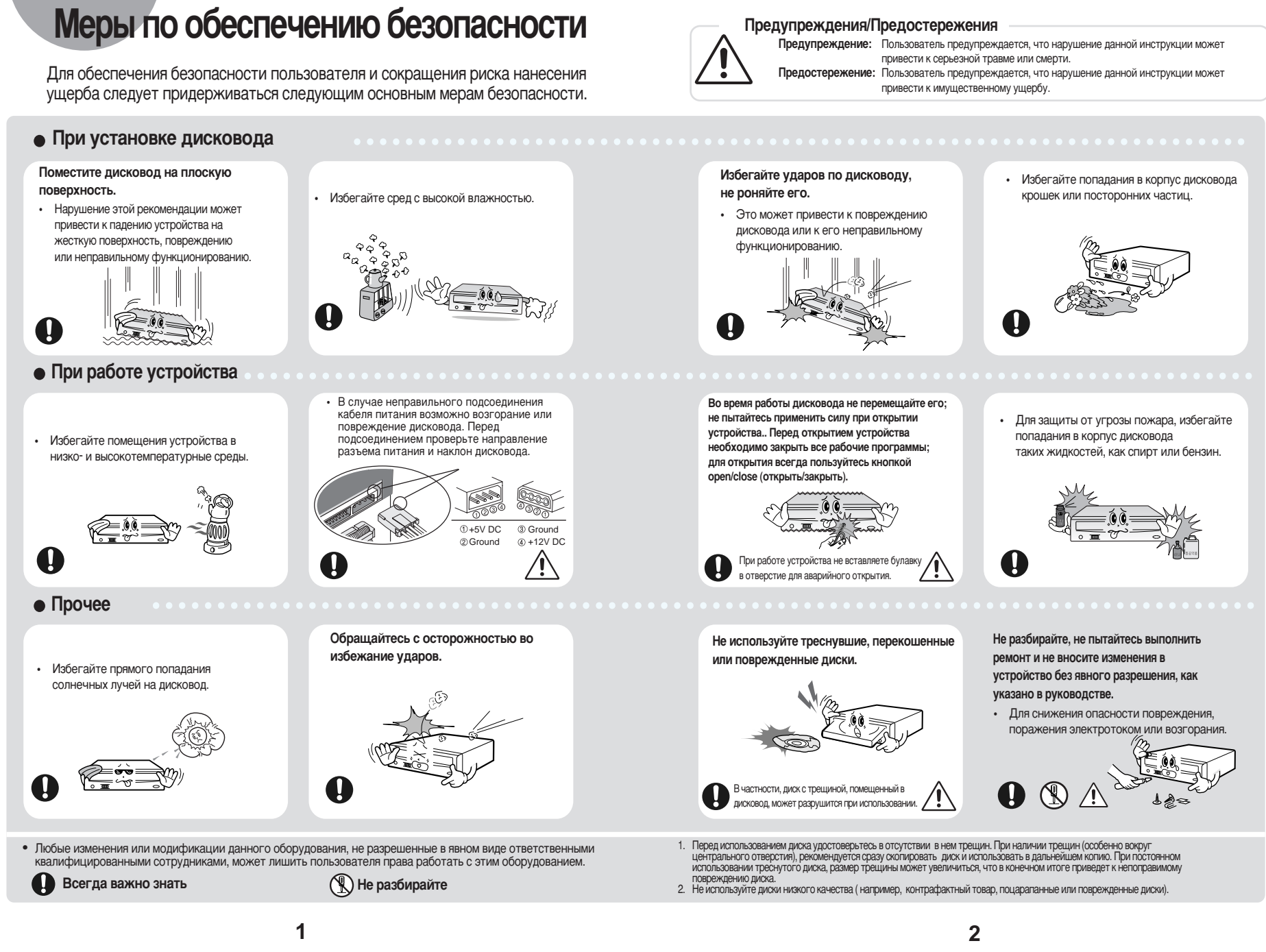

# **Установка дисковода**

### Системные тербования

Intel Pentium II 350 МГц (или больше), 128 Мб RAM (или больше) с интерфейсом EIDE, Windows 2000/XP/Vista / Windows NT 4.0 (или более поздние версии)

**Установка комбинированного дисковода DVD-ROM** 

Инструкция установки дисковода DVD-ROM на компьютер Снимите кожух, подсоедините кабель к дисководу DVD-ROM, затем к компьютеру.

- При необходимости, подсоедините горизонтальное **1**
- Крепление к обеим сторонам дисковода.
- Эти принадлежности можно приобрести отдельно у нашего торгового представителя. (необходимые винты: М3 Х 6 Х 4)

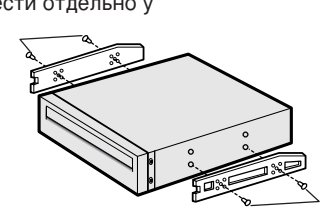

- Извлеките плату из свободного гнезда расширения и установите дисковод DVD-ROM, как показано на иллюстрации. **2**
	- При отсутствии свободного гнезда расширения, установите
	- дисковод на место флоппи-дисковода. • Необходимо использовать только стандартизованные
	- винты из поставки (МЗХ6)
	- $\cdot$  Использование винтов, отличных от МЗХ6 могут вызвать неполадки в работе устройства.

Free Manuals Download Website [http://myh66.com](http://myh66.com/) [http://usermanuals.us](http://usermanuals.us/) [http://www.somanuals.com](http://www.somanuals.com/) [http://www.4manuals.cc](http://www.4manuals.cc/) [http://www.manual-lib.com](http://www.manual-lib.com/) [http://www.404manual.com](http://www.404manual.com/) [http://www.luxmanual.com](http://www.luxmanual.com/) [http://aubethermostatmanual.com](http://aubethermostatmanual.com/) Golf course search by state [http://golfingnear.com](http://www.golfingnear.com/)

Email search by domain

[http://emailbydomain.com](http://emailbydomain.com/) Auto manuals search

[http://auto.somanuals.com](http://auto.somanuals.com/) TV manuals search

[http://tv.somanuals.com](http://tv.somanuals.com/)